## **Obdelava prejetih predlog**

(možno samo z ustreznimi pravicami)

Ta modul omogoča obdelavo predloge (mobilna verzija) podobno kot v primeru pošiljanja košaric. Uporabnik A pošlje uporabniku B predlogo in jo potem uporabnik B obdela in v njegovem imenu pošlje dobavitelju. Pozorni moramo biti pri datumu, saj datum ni nastavljen.

• Interne opombe, namenjene prejemniku predlog

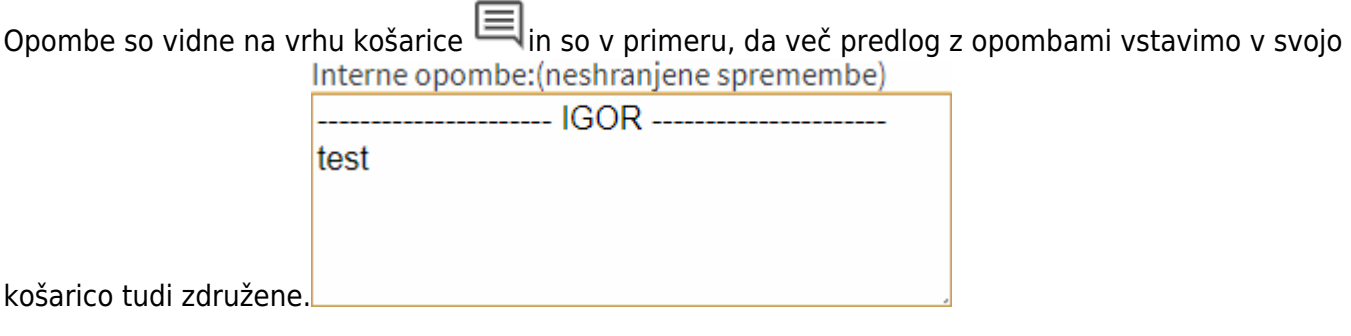

Seznam prejetih košaric

Oseba, ki ima pravice za obdelavo in/ali pregled predlog dobi pri poslanih predlogah na strani  $\Box$ Pošta (klik v meniju) seznam prejetih predlog z statusi. V kolikor si želimo le ogledati vsebino

določene predloge, kliknemo na ikono  $\Box$ , če pa želimo urejati predloge pa obkljukamo vse, ki jih želimo prenesti v košaro in kliknemo na **. Stem lahko kombiniramo urejanje predlog** več uporabnikov. Možno je tudi samo delno poslati naročila in nadaljevati drugič. Ko obdelamo eno košaricose lahko vrnemo v seznam poslanih predlog s klikom na ikono v meniju  $\Box$ Pošta

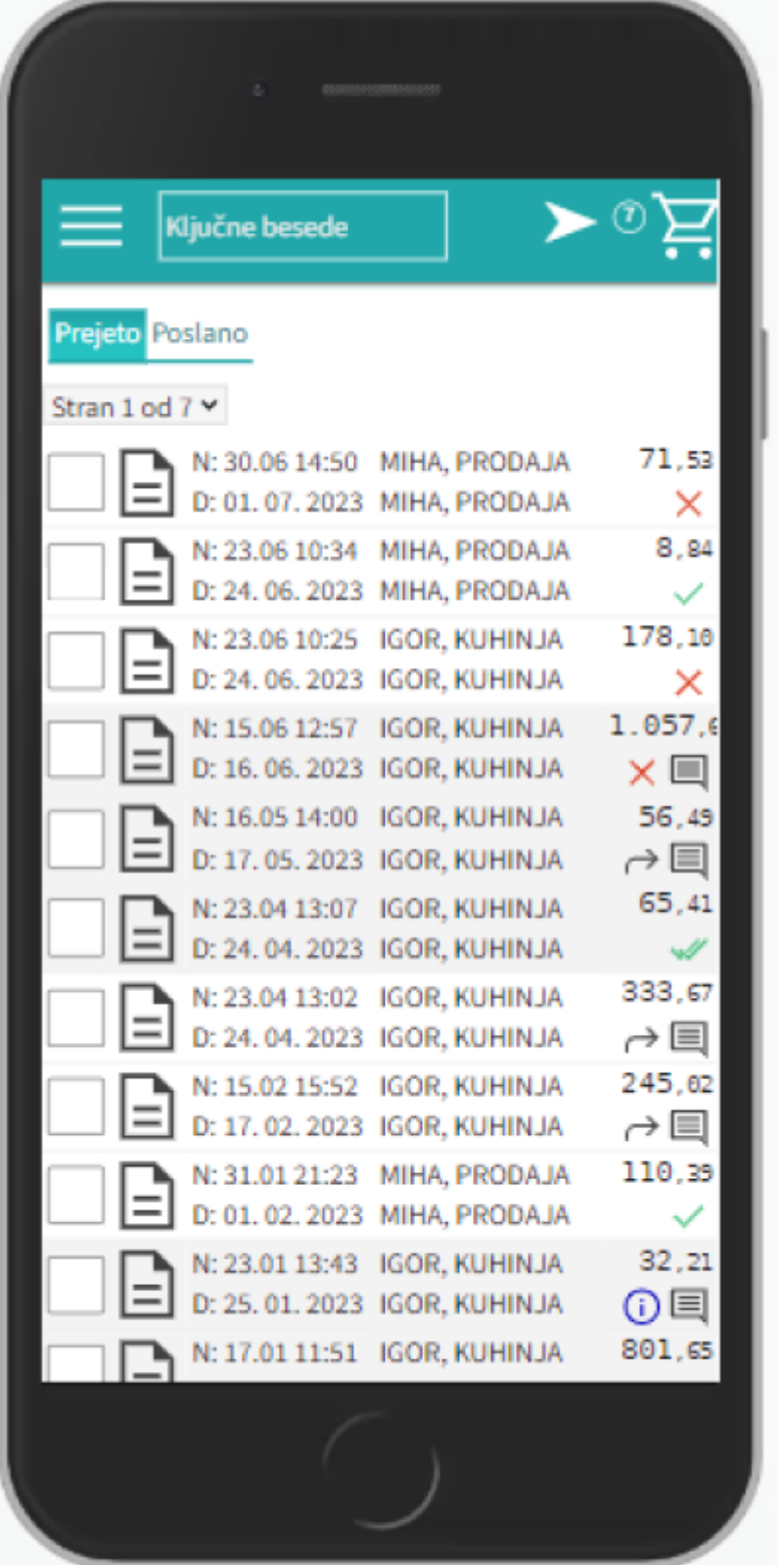

Seznam košaric lahko vidimo po zavihkih za vse osebe do katerih imamo dostop (pravice)

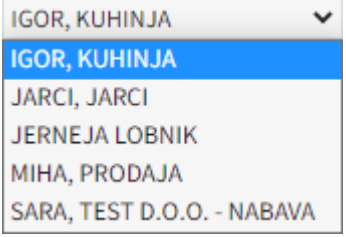

zgumbi na vrhu lahko preklopimo med prejetimi in poslanimi predlogami Prejeto Poslano

• Statusi

Drugi statusi se pojavijo v seznamu prejetih predlog:

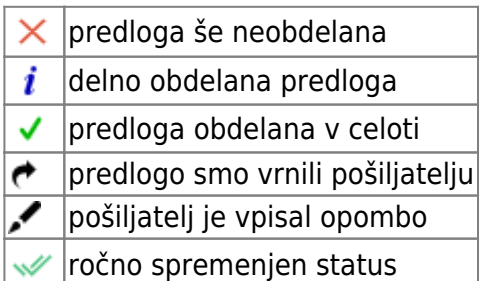

Če želimo predlogi spremeniti status prisilno (da jo označimo kot zaključeno) kliknemo na ikono  $\times$  in seikona spremeni

From: <https://navodila.nabis.si/>- **Nabis navodila za uporabo**

Permanent link: **[https://navodila.nabis.si/obdelava\\_prejetih\\_predlog\\_m?rev=1651493282](https://navodila.nabis.si/obdelava_prejetih_predlog_m?rev=1651493282)**

Last update: **2022/05/02 14:08**